## **Como habilitar o Mix do cliente que realizou compras em um determinado período de tempo?**

Produto: Pedido de Venda

1.0 - Acesse o **Portal Administrativo**, clique na aba **Parâmetros dos Sistema**;

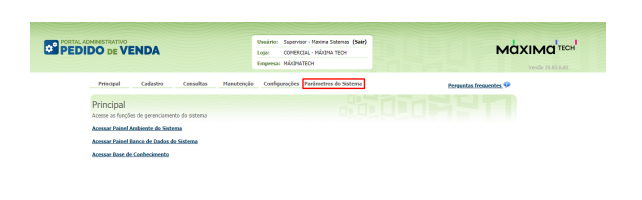

## Artigos Relacionados

- [como trabalhar com Períodos](https://basedeconhecimento.maximatech.com.br/pages/viewpage.action?pageId=66027675)  [de vendas no Aplicativo do](https://basedeconhecimento.maximatech.com.br/pages/viewpage.action?pageId=66027675)  [maxPedido](https://basedeconhecimento.maximatech.com.br/pages/viewpage.action?pageId=66027675)
- [Como configurar limite de dias](https://basedeconhecimento.maximatech.com.br/pages/viewpage.action?pageId=4653084)  [para mix de clientes?](https://basedeconhecimento.maximatech.com.br/pages/viewpage.action?pageId=4653084)
- [Como cadastrar Mix Ideal no](https://basedeconhecimento.maximatech.com.br/pages/viewpage.action?pageId=26674909)  [maxPedido?](https://basedeconhecimento.maximatech.com.br/pages/viewpage.action?pageId=26674909)
- [Como consultar informações](https://basedeconhecimento.maximatech.com.br/pages/viewpage.action?pageId=4653431)  [do cliente durante um pedido](https://basedeconhecimento.maximatech.com.br/pages/viewpage.action?pageId=4653431)  [de venda, na APK?](https://basedeconhecimento.maximatech.com.br/pages/viewpage.action?pageId=4653431)
- [Cadastro e edição de Rota no](https://basedeconhecimento.maximatech.com.br/pages/viewpage.action?pageId=72024605)  [cadastro de cliente via](https://basedeconhecimento.maximatech.com.br/pages/viewpage.action?pageId=72024605)  [Aplicativo do maxPedido](https://basedeconhecimento.maximatech.com.br/pages/viewpage.action?pageId=72024605)

1.1 - No campo **Pesquisar Parâmetro,** busque pelos parâmetros: **GERAR\_DADOS\_MIX\_CLIENTES**, **G ERAR\_DADOS\_MIX\_CLIENTES\_DIAS e IGNORA\_EMB\_MIXCLI**,

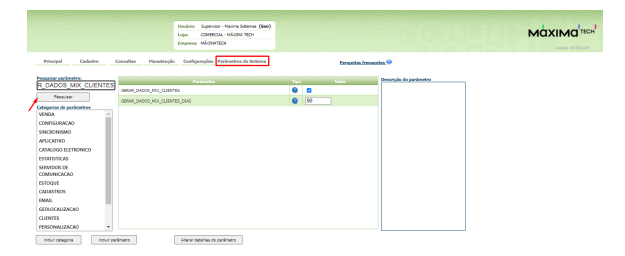

## 1.2 - Os parâmetros devem ser configurados da seguinte forma:

- **GERAR\_DADOS\_MIX\_CLIENTES**, deixando marcado para habilitar a função na aba **Parâmetr os do sistema**;
- **GERAR\_DADOS\_MIX\_CLIENTES\_DIAS**, definindo o número de dias a ser considerado ao gerar o **MIX do Cliente** na **aba Parâmetros do sistema**, o máximo permitido é 90 dias;
- **IGNORA\_EMB\_MIXCLI**, caso esteja marcado, irá ignorar a embalagem apresentada nos produtos no mix de clientes. Ele é validado desde a versão de APK 17.98.08.

Observação:

Na dúvida de como criar um parâmetro, consulte o artigo [Como criar parâmetro pela Área Administrativa](https://basedeconhecimento.maximatech.com.br/pages/viewpage.action?pageId=4653612).

1.3 - Ao logar no aplicativo do Pedido de Venda e iniciar um pedido, será habilitada a aba **Mix do Cliente**, com as informações geradas pela configuração do parâmetro **GERAR\_DADOS\_MIX\_CLIENTE S\_DIAS.** Será gerado o mix baseado nas compras efetivadas nos últimos X dias, de acordo com o definido no parâmetro.

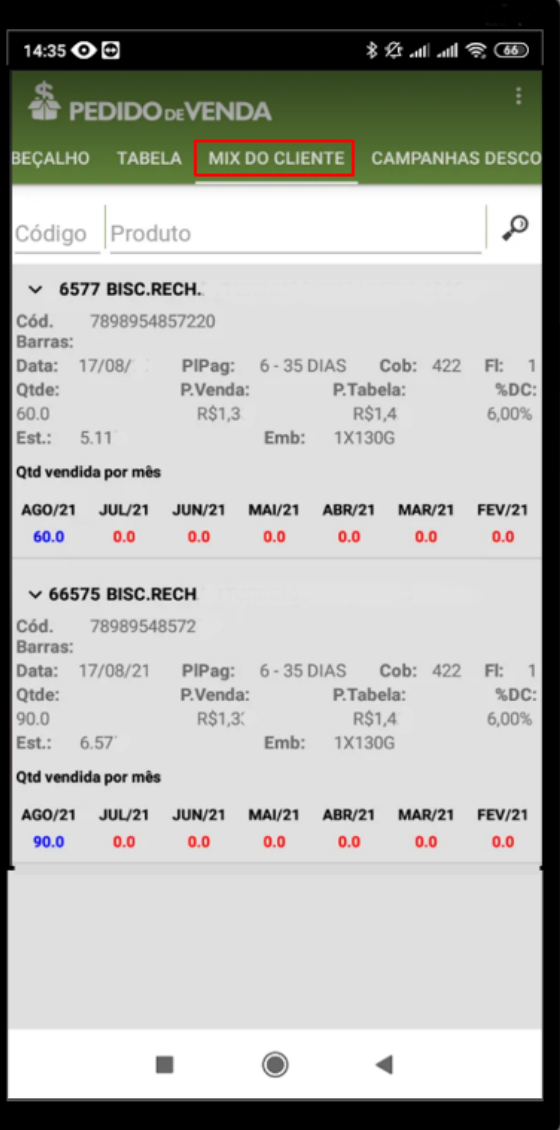

Observação:

- Essa informação é gerada pela JOB, **JOB\_CLIENTE\_POSITIVACAO**, então ao habilitar o parâmetro é necessário esperar a atualização da JOB, para as informações serem alimentadas no aplicativo.
- Os dados de **Mix do Cliente** são atualizados por Job, que executa uma vez por dia.

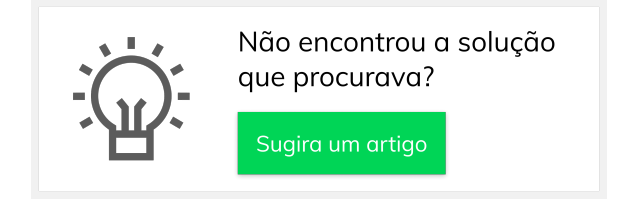